# **C# desktop aplikacija za generiranje i pohranu zahtjeva za godišnji odmor**

# **Azenić, Borna**

**Undergraduate thesis / Završni rad**

**2017**

*Degree Grantor / Ustanova koja je dodijelila akademski / stručni stupanj:* **Josip Juraj Strossmayer University of Osijek, Faculty of Electrical Engineering, Computer Science and Information Technology Osijek / Sveučilište Josipa Jurja Strossmayera u Osijeku, Fakultet elektrotehnike, računarstva i informacijskih tehnologija Osijek**

*Permanent link / Trajna poveznica:* <https://urn.nsk.hr/urn:nbn:hr:200:791939>

*Rights / Prava:* [In copyright](http://rightsstatements.org/vocab/InC/1.0/) / [Zaštićeno autorskim pravom.](http://rightsstatements.org/vocab/InC/1.0/)

*Download date / Datum preuzimanja:* **2025-03-28**

*Repository / Repozitorij:*

[Faculty of Electrical Engineering, Computer Science](https://repozitorij.etfos.hr) [and Information Technology Osijek](https://repozitorij.etfos.hr)

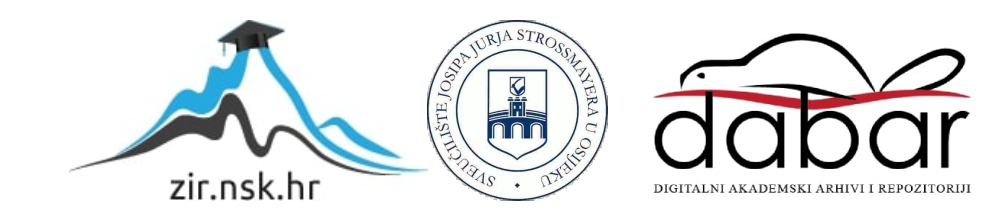

# **SVEUČILIŠTE JOSIPA JURJA STROSSMAYERA U OSIJEKU FAKULTET ELEKTROTEHNIKE, RAČUNARSTVA I INFORMACIJSKIH TEHNOLOGIJA OSIJEK**

**Sveučilišni preddiplomski studij računarstva**

# **C# DESKTOP APLIKACIJA ZA GENERIRANJE I POHRANU ZAHTJEVA ZA GODIŠNJI ODMOR**

**Završni rad**

**Borna Azenić**

**Osijek, 2017.**

# Sadržaj:

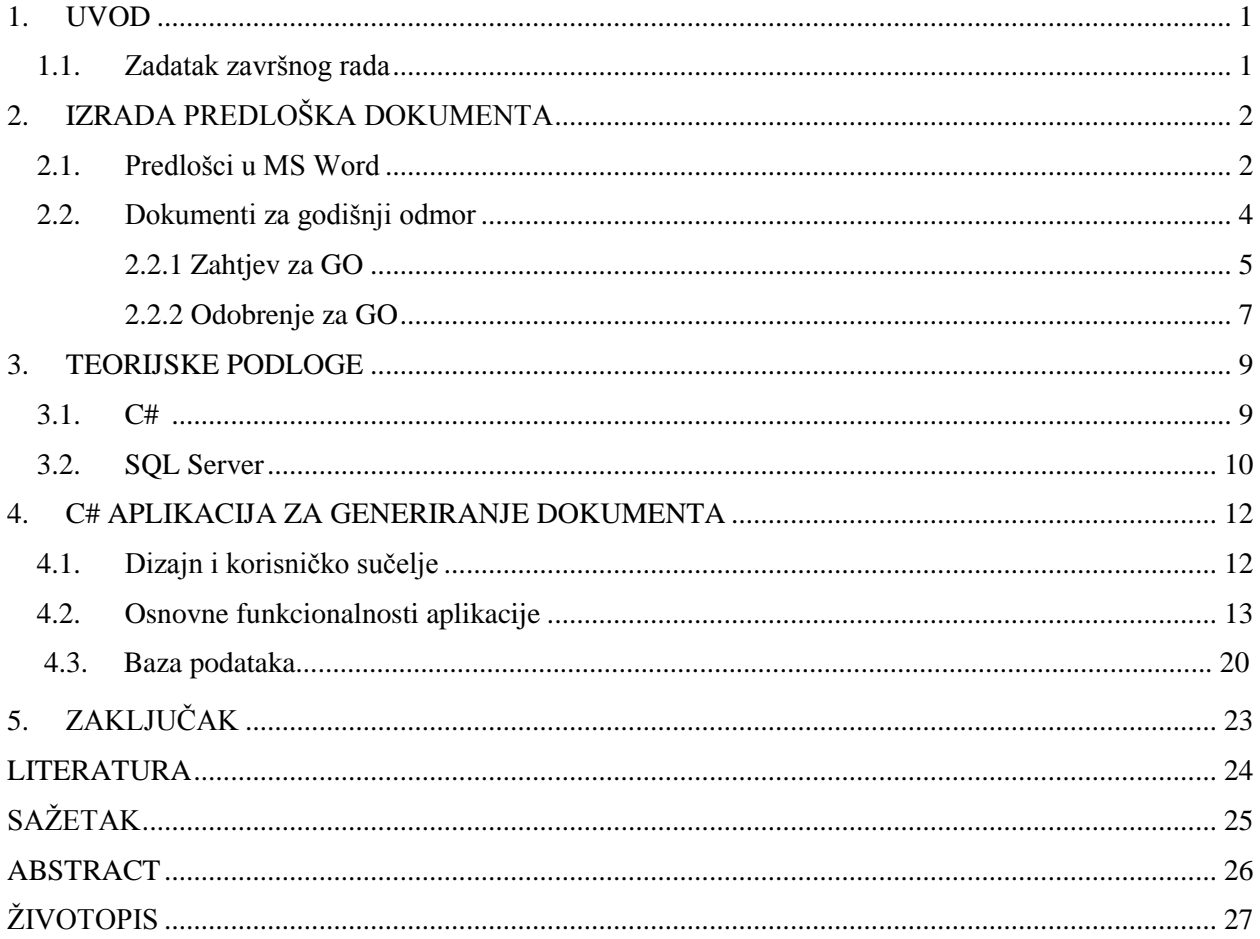

#### **1. UVOD**

Godišnji odmor termin je koji je vrlo vjerojatno poznat i privlačan svakom radniku u današnje vrijeme. Odmor je potreban svakome, a sam odlazak na godišnji odmor za sobom će povući pogodnosti kako za radnika, tako i za poslodavca koji će imati puno sretnijeg i produktivnijeg radnika.

Tema ovog završnog rada je izrada aplikacije za generiranje i spremanje zahtjeva za godišnji odmor. Na početku rada, ukratko su opisani predlošci u *MS Wordu*, navedeno je gdje se oni najčešće koriste, koje su njihove prednosti i mane i sl. Zatim su opisana prava radnika prilikom odlaska na godišnji odmor, prava poslodavca kod odlaska njegovih radnika na godišnji odmor te su navedeni i objašnjeni dokumenti koji se koriste kod godišnjeg odmora.

Glavni dio rada obuhvaća opis tehnologija koje su korištene, u ovom slučaju C# i *SQL Server*, te nekih njihovih najvažnijih karakteristika. Što se tiče same aplikacije, izrada je podijeljena u nekoliko poglavlja, a najvažnije je povezati predloške izrađene u MS Wordu sa samom aplikacijom. Osim toga, važan korak predstavlja i izrada baze podataka u koju će se spremati svi generirani zahtjevi.

#### **1.1. Zadatak završnog rada**

Zadatak je napraviti C# desktop aplikaciju za izradu zahtjeva za godišnji odmor gdje će korisnik upisom potrebnih podataka moći generirati unaprijed definiran obrazac zahtjeva za godišnji odmor i po potrebi ga ispisati. Za svaki izrađeni zahtjev potrebno je omogućiti automatsku izradu obrasca za odobrenje godišnjeg odmora. Sve zahtjeve i odobrenja potrebno je spremati u bazu podataka.

# **2. IZRADA PREDLOŠKA DOKUMENTA**

### **2.1. Predlošci u MS Word-u**

Ako učestalo koristite dokumente koji sadržavaju isti format i dizajn, ali ne i tekst, možete automatizirati proces i uštedjeti dobar dio vremena kreiranjem predloška u *MS Wordu*. Treba naglasiti kako su predlošci često neshvaćeni i neiskorišteni jer njihovo uspješno implementiranje zahtjeva određena znanja. Pojam "predložak", kada se koristi u kontekstu *softverske* obrade riječi, odnosi se na jednostavan dokument koji neke detalje ima unaprijed definirane. Ukratko, predložak je vrsta dokumenta koja kreira svoju kopiju kada se otvori. Kopija zadržava originalni izgled i format predloška, ali se može prilagoditi dodavanjem određenog sadržaja bez mijenjanja originalnog predloška. Predložak se može otvarati neograničen broj puta i svaki put kreira kopiju za novi dokument. Novokreirana datoteka sprema se kao standardni *Word* dokument (primjerice, .docx). Predlošci mogu sadržavati tekst, polja, tablice, stilove, prilagođene rječnike, zaglavlja, podnožja, alatne trake, pa čak i slike. Polja se najčešće koriste za umetanje podataka iz, primjerice, baze podataka. [1] Primjer predloška prikazan je na slici 2.1.

#### **APPLICATION FOR EMPLOYMENT**

# **OWEN PUGH**

Private & Confidential

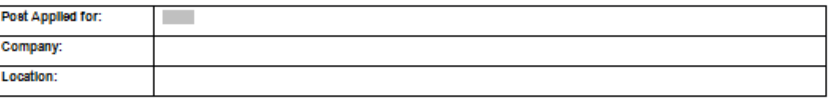

The Owen Pugh Group is committed to providing equal ppoortunities in employment and demonstrating that we value the diversity of our workforce We will treat everyone equally irrespective of age, disability, ethnic or national origins, race or colour, marital status, religious or political beliefs, enger, sexual orientation, membersnip or non-membersnip or a trage Union. The information you supply on this form will be treated in confidence

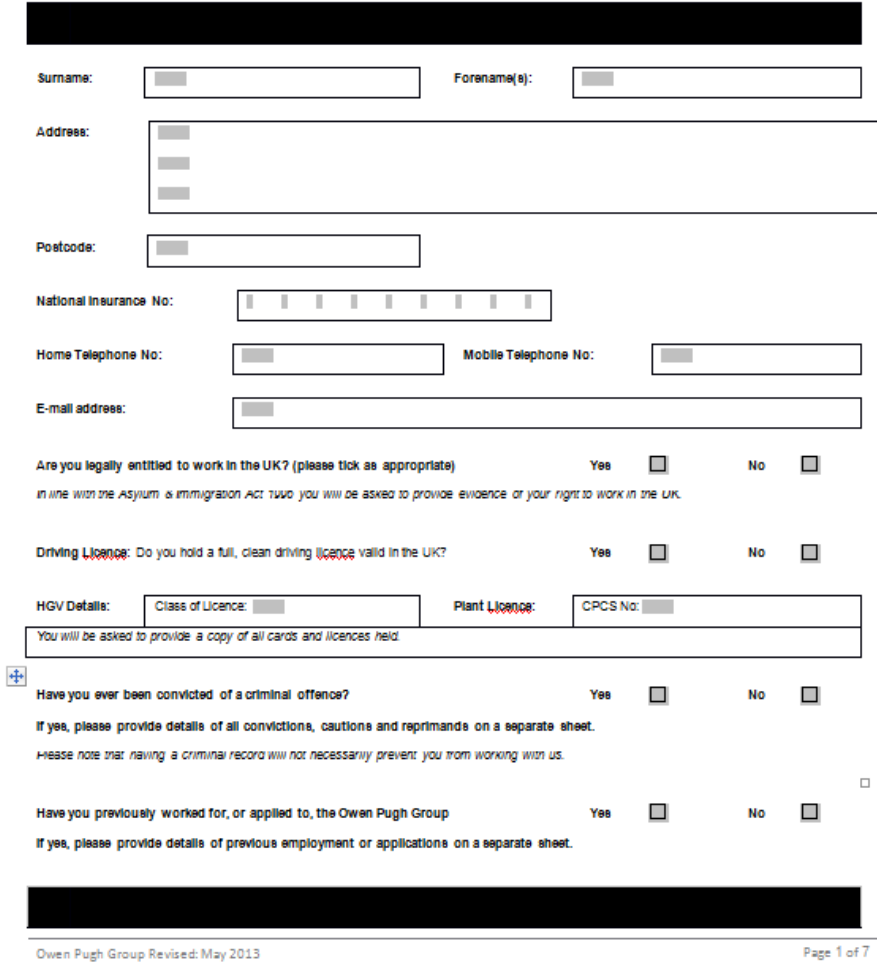

**Sl. 2.1.** Predložak u MS Word-u (Izvor: Owen Pugh Group 2013) [2]

Prije kreiranja samog predloška, dobra je ideja osmisliti listu detalja koje će sam predložak sadržavati. Primjerice, tekst koji će svaki predložak sadržavati, sam oblik dokumenta koji obuhvaća margine, bilješke, fusnote itd. Kod oblikovanja predloška za pismo, korisno je umetnuti polje za datum te adresu i kontakt podatke. Što se tiče naslova dokumenta, broja stranica, putanje same datoteke i sličnih informacija koje se mijenjaju, ali uvijek sadržavaju istu vrstu podatka, koriste se polja. Ta polja najčešće su u zaglavlju ili podnožju samog predloška.

### **2.2. Dokumenti za godišnji odmor**

Godišnji odmor jedno je od osnovnih prava radnika koji se, tijekom godišnjeg odmora, na trošak poslodavca, fizički i psihički odmara nakon neprekidnog rada. Svrha godišnjeg odmora je najčešće obnavljanje radnih sposobnosti samog radnika. Generalno, godišnji odmor pokriva sve, od planiranih izleta ili ljetovanja, preko posjeta obitelji, pa sve do dana u kojima je radnik spriječen zbog bolesti. Blagdani se ne uračunavaju u godišnji odmor.

Prema Zakonu o radu (članak 77.), radnik svake kalendarske godine ima pravo na korištenje 4 tjedna (ili 20 dana) godišnjeg odmora. Iz ovoga su izuzeti maloljetnici i radnici koji rade na poslovima na kojima su konstantno izloženi štetnim utjecajima (zračenje, smog i sl.) kojima je, prema posebnim odredbama, trajanje godišnjeg odmora povećano s četiri na pet tjedana. Gledajući s aspekta prava radnika, ali i poslodavca, lipanj je iznimno važan mjesec u cijeloj ovoj priči. Do kraja mjeseca lipnja, radnicima mora biti omogućeno korištenje godišnjeg odmora iz prethodne godine, kao i plan korištenja godišnjeg odmora za tekuću godinu. U slučaju da radnik nije stigao, ili jednostavno nije želio iskoristiti cijeli godišnji odmor, on ga može prenijeti te iskoristiti najkasnije do 30. lipnja iduće godine. Poslodavac mu je, prema zakonu, dužan to omogućiti. Pritom, poslodavac je dužan radnika obavijestiti o trajanju i razdoblju korištenja godišnjeg odmora najmanje 5 dana prije početka istog. Ovo se odnosi na slučajeve u kojima poslodavac raspoređuje svoje radnike na "prisilni" godišnji odmor, a ne kada odobrava zahtjeve radnika za godišnjim odmorom. Iznimka za ovo pravilo je kada radnici koriste pravo na rodiljni dopust, dopust radi skrbi i njege djeteta s težim smetnjama u razvoju, te u tom slučaju ne stignu iskoristiti godišnji odmor za prethodnu godinu do 30. lipnja tekuće godine.

Osim korištenja godišnjeg odmora za prethodnu godinu, poslodavac je do 30. lipnja dužan definirati raspored korištenja godišnjeg odmora i za tekuću godinu. Pritom, raspored mora biti u skladu s kolektivnim ugovorom, ugovorom o radu i Zakonom o radu. Ipak, pojedini kolektivni ugovori nalaţu i kraći period za definiranje rasporeda korištenja godišnjeg odmora (graditeljstvo i drvna industrija - kraj svibnja). Prilikom određivanja rasporeda, poželjno je da poslodavac uzme u obzir potrebe organizacije rada kao i mogućnosti za odmor samih radnika. Korisno je čim je moguće više izaći u susret radnicima jer će na taj način biti zadovoljniji i sretniji, a samim time i produktivniji nakon povratka s godišnjeg odmora. Poslodavac se prije objavljivanja rasporeda godišnjeg odmora mora posavjetovati s radničkim vijećem ili, u nedostatku istog, sindikalnim povjerenikom kojeg bi svaka tvrtka trebala imati. Radnici koji koriste godišnji odmor u dva dijela, jedan bi dio trebali iskoristiti u neprekidnom trajanju. U slučaju da

poslodavac ne obavijesti radnika o korištenju godišnjeg odmora na vrijeme, ili pak ne utvrdi raspored korištenja godišnjeg odmora, on dobiva usmenu opomenu od inspekcijskog odbora. Međutim, ako poslodavac odluči prekršiti Zakon o radu, te svojim radnicima, primjerice, ne odobri korištenje godišnjeg odmora, prijeti mu poprilično visoka novčana kazna, sukladno Zakonu o radu.

Radnik prilikom prvog zaposlenja ili u slučaju da je između dva radna odnosa proteklo više od osam dana, ima pravo na puni godišnji odmor (ovisno o vrsti posla, već spomenutih 4 ili 5 tjedana). U protivnom, radnik dobiva pravo na razmjerni godišnji odmor koji se određuje kao 1/12 punog godišnjeg odmora i tako za svaki mjesec trajanja radnog odnosa. [3]

#### **2.2.1 Zahtjev za GO**

Prilikom odlaska na godišnji odmor, svaki radnik dužan je popuniti zahtjev za odlazak na godišnji odmor. Svaki zahtjev sadrži podatke o radniku koje je isti dužan popuniti, kao i period u kojem radnik želi da njegov godišnji odmor traje. Nakon što ispuni spomenute podatke, isti taj zahtjev dužan je predati poslodavcu koji zatim kontrolira ispunjeno, usklađuje s ostalim radnicima te ga odobrava (ili ne odobrava). Primjer zahtjeva za godišnji odmor imamo na slici 2.2.

S obzirom na to da će se u aplikaciji ovaj zahtjev generirati automatski, bilo je potrebno izraditi predložak u *MS Wordu* kako bi olakšali izradu aplikacije, ali i kako bi mogli povezati C# s *Word* dokumentom, u ovom slučaju predloškom. U *Wordu* je izrađen dokument koji je kasnije spremljen kao *.template* dokument s identičnim rasporedom polja i teksta kao što je to na originalnom zahtjevu. Prilikom izrade, korišten je alat *text form field* na mjestima koja će se u aplikaciji popunjavati. Predložak možemo vidjeti na slici 2.3.

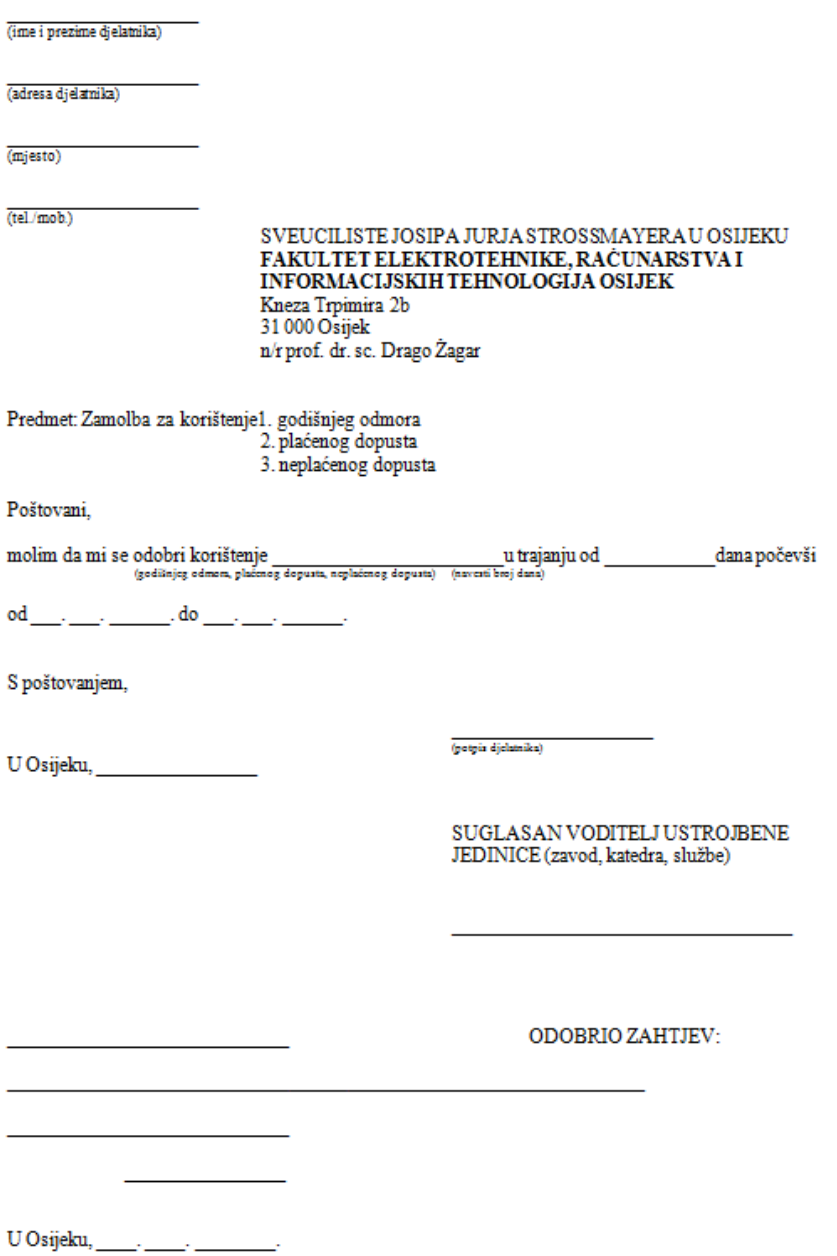

**Sl. 2.2.** Zahtjev za godišnji odmor (Izvor: FERIT Osijek)

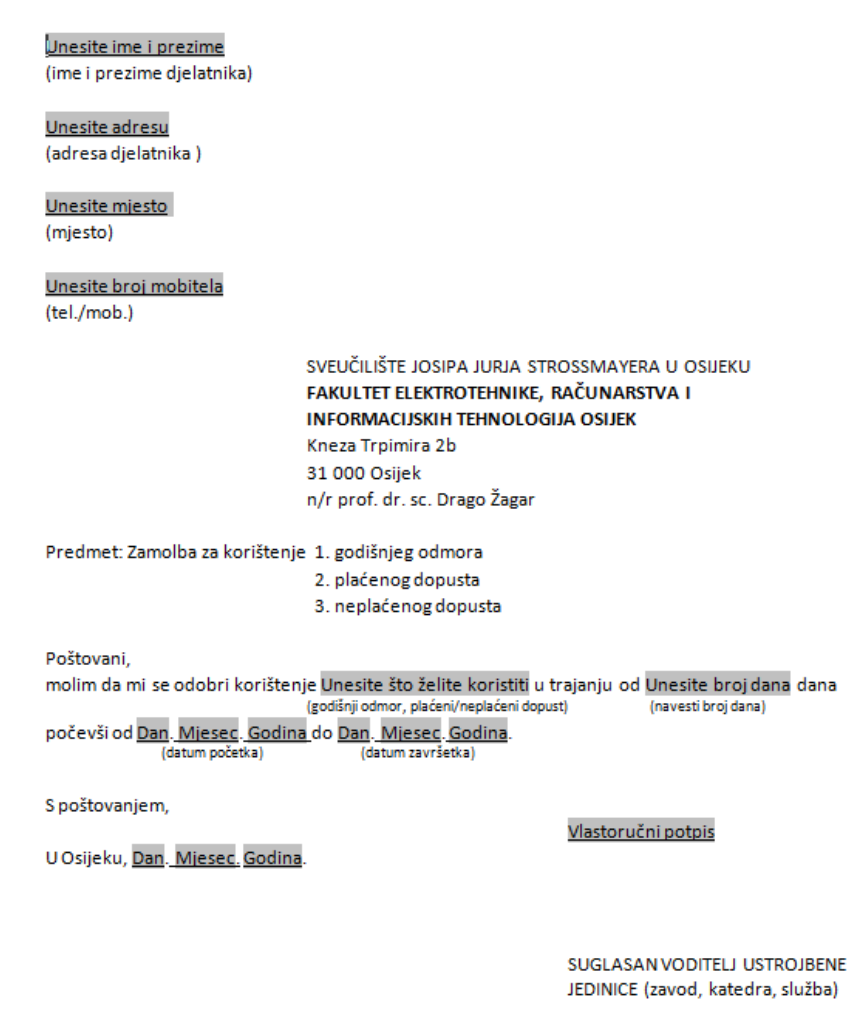

Potois voditelia

Sl. 2.3. Predložak potreban za generiranje zahtjeva

# **2.2.2 Odobrenje za GO**

Nakon što je popunjen i generiran zahtjev za odlazak na godišnji odmor, potrebno je izraditi odobrenje kojim se radniku potvrđuje godišnji odmor u periodu koji je zatražio. Važno je da poslodavac pritom uskladi obujam posla s brojem radnika koji će, primjerice tijekom ljeta, otići na godišnji odmor. Kako bi olakšali posao, i ova je odluka, odnosno dokument, izrađena u obliku predloška u *MS Word* programu. Nakon što korisnik popuni osobne podatke i navede period u kojem želi koristiti godišnji odmor, podaci se automatski upisuju i u drugi dokument, u slučaju da je zahtjev odobren. Predložak za odobrenje odlaska na godišnji odmor možemo vidjeti na slici 2.4.

> Na temelju članka 57. Pravilnika o radu i sukladno članku 25. Statuta Fakulteta elektrotehnike, računarstva i informacijskih tehnologija Osijek i u skladu s Odlukom o korištenju godišnjeg odmora, a prema zahtjevu Ime i prezime podnositelja zahtjeva, dekan Fakulteta elektrotehnike, računarstva i informacijskih tehnologija Osijek, prof. dr. sr. Drago Žagar, donosi sljedeću

> > ODLUKU o pravu korištenja dijela godišnjeg odmora

> > > ī.

Ime i prezime zaposlenika, zaposlenom na radnom mjestu I. vrste - naziv radnog mjesta na Fakultetu elektrotehnike, računarstva i informacijskih tehnologija Osijek, odobrava se korištenje godišnjeg odmora u trajanju od broj dana godišnjeg odmora.

П.

Radnik će dio godišnjeg odmora koristiti u vremenskom periodu od datum početka GO do datum završetka GO.

Ш.

Za vrijeme korištenja godišnjeg odmora radniku se isplaćuje plaća u visini kao da je radio u redovnom radnom vremenu.

Dekan

prof. dr. sc. Drago Žagar

Dostavljeno:

1. Ime i prezime

2. Ured za računovodstveno-financijske poslove

- 3. Personalni dosje
- 4. Arhiva

Sl. 2.4. Odobrenje za godišnji odmor - predložak

#### **3. Teorijske podloge**

# **3.1. C#**

C# je objektno orijentirani programski jezik koji omogućava programerima da izgrade brojne stabilne i moćne aplikacije koje se pokreću preko .NET platforme. Može se koristiti za izradu običnih *Windows* aplikacija, *XML* web servisa, distribuiranih komponenti, baza podataka i mnoštvo drugih stvari. C# onima koji ga koriste osigurava napredni uređivač koda i prikladno korisničko sučelje dizajnerima, ima ugrađen sustav za pronalaženje pogrešaka i brojne druge alate koji uvelike olakšavaju razvoj aplikacija baziranih na C# jeziku i .NET platformi. Kao objektno-orijentirani jezik, C# podržava koncepte *enkapsulacije*, nasljeđivanja i *polimorfizma*. Sve varijable i metode, kao i glavna *Main* metoda, ovijene su unutar definicija klasa.

Sintaksa je iznimno izražajna, ali ujedno i vrlo jednostavna i laka za učenje. U iznimno kratkom roku sintaksu će prepoznati oni koju su već upoznati s C, C++ ili Javom. Programeri koji se znaju služiti jednim od nabrojanih jezika u vrlo kratkom roku moći će početi raditi i u C#. C# sintaksa pojednostavljuje mnoge kompleksnosti C++ i osigurava moćne značajke kao što su *null* vrijednosti, delegati, direktan pristup memoriji i sl. C# podržava opće metode i tipove, koji osiguravaju povećanu sigurnost i performanse, kao i ponavljače (eng. *iterators*), koji omogućavaju provoditeljima skupnih klasa da definiraju ponavljanje iteracije koja se kasnije jednostavno koristi u kodu.

C# programi pokreću se na .NET platformi, komponenti *Windowsa* koja uključuje aplikacijsku virtualnu mašinu zvanu *Common Language Runtime* (CLR) i zbirku razrednih biblioteka. CLR je zapravo ništa drugo nego komercijalna implementacija zajedničke jezične infrastrukture, internacionalnog standarda koji je osnova za kreiranje izvršnih okruženja u kojima jezici i biblioteke rade zajedno. [4][5][6]

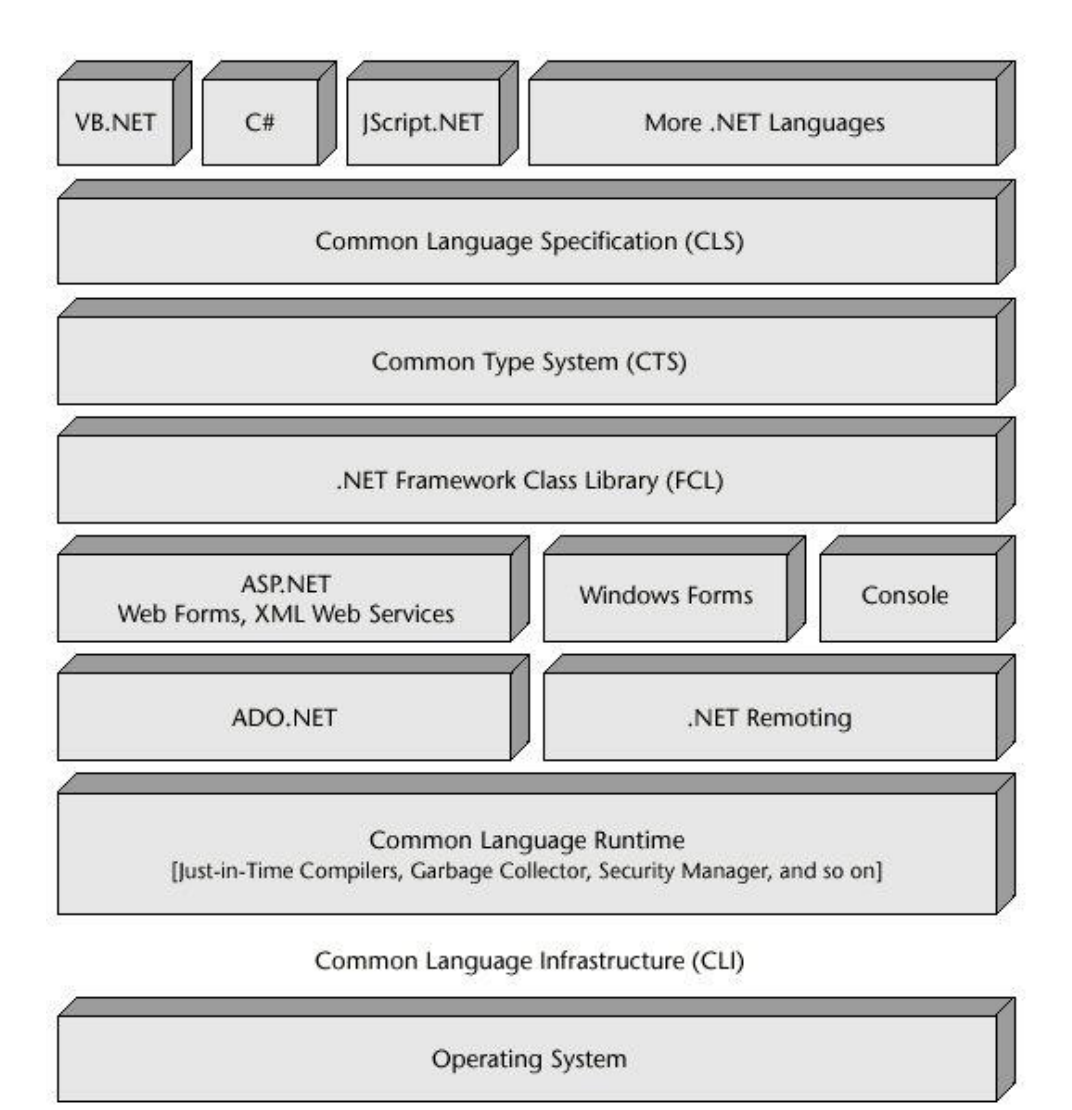

**Sl. 3.1.** Arhitektura .NET platforme [7]

## **3.2. SQL Server 2012**

*Microsoft SQL Server* sustav je razvijen od strane Microsofta. S obzirom na činjenicu kako je to server za baze podataka, možemo ga još nazvati i *softverskim* proizvodom čija je primarna funkcija pohrana i dohvaćanje podataka od strane neke aplikacije. Važno je naglasiti kako se ovaj proces moţe izvršavati na istom računalu, ali i preko neke *remote* lokacije, koristeći internet. Microsoft posjeduje nekoliko različitih izdanja SQL Servera, gdje je svako izdanje namijenjeno različitim korisnicima. Primarni jezik koji *Microsoft SQL Server* koristi je *Transact SQL,* što znači da se mogu koristiti osnovni upiti (naredbe SELECT i sl.), kao i petlje za mijenjanje programskog toka (IF/ELSE).

Povijest *Microsoft SQL Servera* počinje s prvim proizvodom - *SQL Server 1.0*, koji je zapravo bio tek 16-bitna verzija i potječe iz 1989. godine. Microsoft je vodio brigu oko korisnika pa je svojim korisnicima dao izbor između brojnih izdanja, među kojima su najpopularnija *Enterprise*, *Standard*, *Web*, *Express*, *Azure*, *Developer, LocalDB MySQL* i mnoga druga.

Pohranjivanje podataka izvršava se preko obične baze podataka, koja se sastoji od jednostavnih tablica sa stupcima i redovima. *SQL server* podržava razne tipove podataka, kao što su *int, float, decimal, char, varchar* i sl. Osim navedenih, *SQL Server* omogućava korištenje korisnički definiranih tipova podataka. Baza podataka izrađena pomoću *SQL Servera* može sadržavati objekte, poglede i ograničenja, a maksimalan broj objekata je 231.[8][9][10] Arhitektura *Microsoft SQL Servera* prikazana je na slici 3.2.

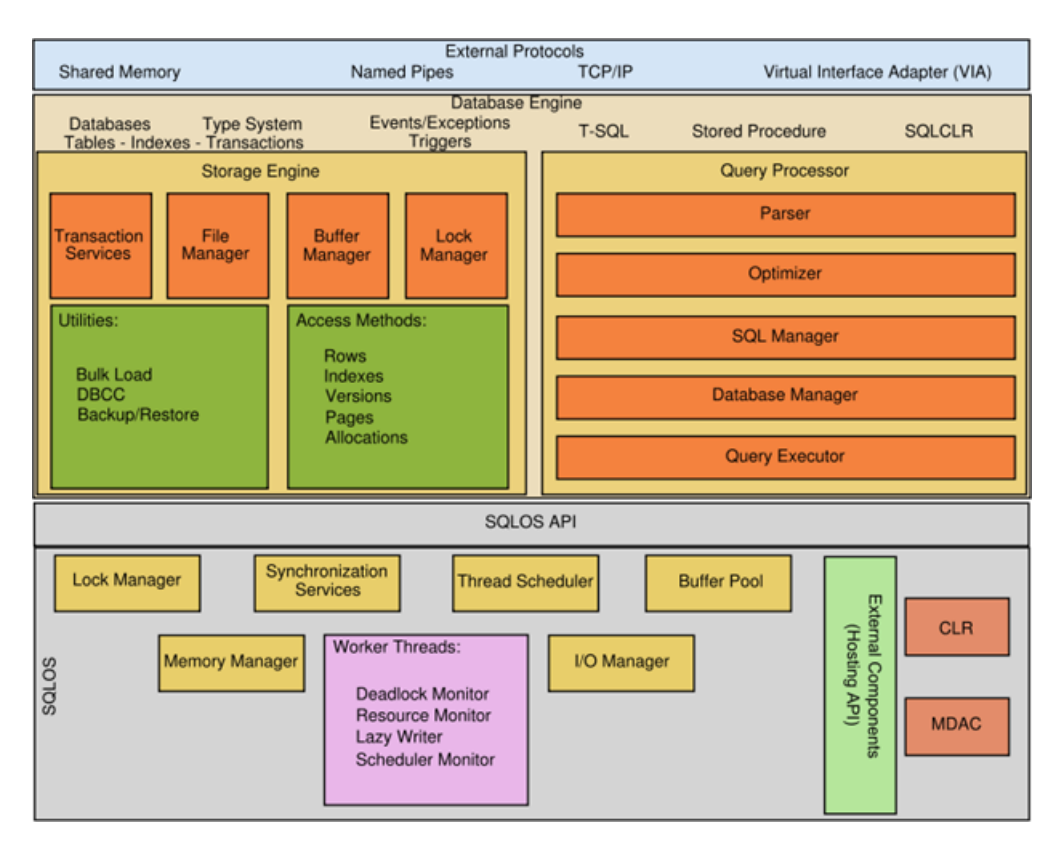

**Sl. 3.2.** Arhitektura *Microsoft SQL Servera* [11]

# **4. C# APLIKACIJA ZA GENERIRANJE DOKUMENTA**

# **4.1. Dizajn i korisničko sučelje**

Na samom početku izrade aplikacije, kreirana je najjednostavnija forma u C# programskom jeziku. Kako bi sama forma poprimila malo moderniji izgled, korištena je *MaterialSkin* biblioteka preuzeta koristeći *NuGet* upravitelj paketa. Prilikom popunjavanja forme, korišteni su osnovni alati poput *labele*, *textBoxa*, *groupBoxa*, *dateTimePickera*, *buttona* i sl. Kako bi odabir dopusta bio jednostavniji, dodan je padajući izbornik (eng. *dropdown*) gdje korisnik odabire što od ponuđenog želi koristiti. Na samom dnu korisničkog sučelja nalazi se *dataGridView* gdje se mogu vidjeti podaci o prethodno dodanim obrascima. U slučaju odabira nekog od zahtjeva iz tablice, *groupBox* "Akcije" nudi korisniku malo drukčije mogućnosti. Izgled korisničkog sučelja aplikacije prikazan je na slici 4.1.

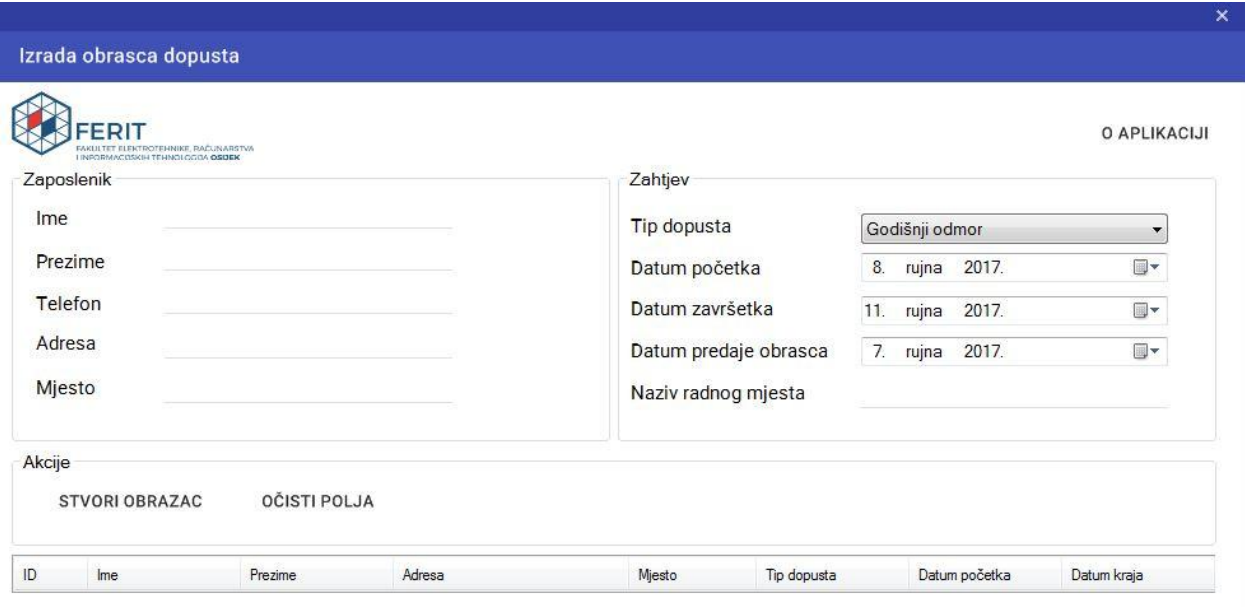

### **Sl. 4.1.** Korisničko sučelje aplikacije

U desnom uglu korisničkog sučelja nalazi se *button* "O aplikaciji" čijim se klikom otvara novi prozor na kojem su prikazani osnovni podaci o samoj aplikaciji kao i o autoru te mentorima. Izgled forme prikazan je na slici 4.2.

O aplikaciji

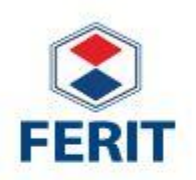

 $\mathbf x$ 

Aplikacija izrađena u sklopu kolegija Završni rad

Izradio: Borna Azenić Sumentor: Krešimir Romić Mentor: Krešimir Nenadić

**Sl. 4.2.** O aplikaciji

### **4.2. Osnovne funkcionalnosti aplikacije**

Aplikacija funkcionira na način da korisnik unese osobne podatke, odabere tip dopusta koji želi koristiti te period u kojem želi koristiti dopust. Potom, klikom na "Stvori obrazac", zahtjev je prikazan u *dataGridViewu*. Vezano za pozadinski dio ovog procesa, situacija je poprilično jednostavna. *Button* "Stvori obrazac" zapravo aktivira *click event handler* pod nazivom *btnSave\_Click* unutar kojeg se izvršava dohvaćanje podataka s ostalih kontrola s aktivne forme, odnosno sučelja. Pritom se poziva *validateInput* metoda koja odrađuje validaciju podataka i provjerava jesu li popunjena sva polja. Spomenuta metoda vraća *Boolean* tip podatka (*true/false*), ovisno o valjanosti podataka, a prikazana je na slici 4.3. Unutar *validateInput* metode implementirana je generička metoda *setRequiredValidation* koja prima kontrolu i tekst za prikaz u slučaju neispravnog unosa podataka. Prazan unos podataka provjerava se na konkretnoj kontroli *string.IsNullOrWhiteSpace(Control.Text)* i ukoliko je uvjet zadovoljen, aktivira se kontrola *errorProvider1* koja dodaje obavijest na trenutnu kontrolu. Primjer praznog unosa prikazan je na slici 4.4.

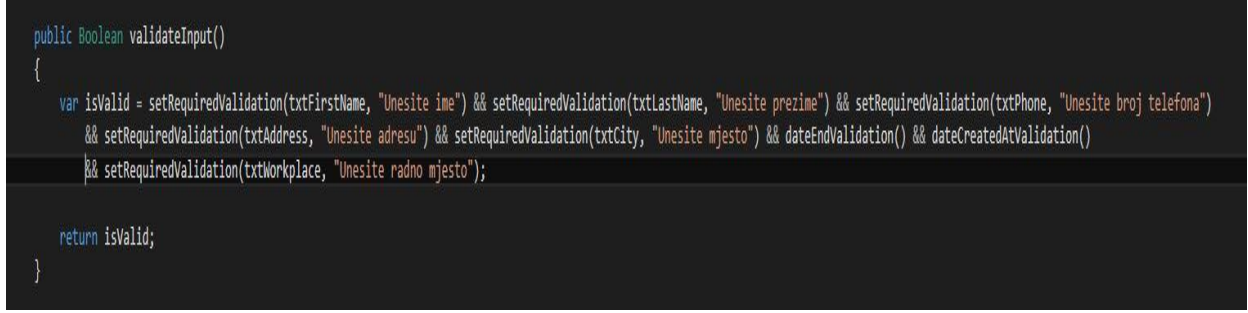

**Sl. 4.3.** *validateInput* metoda

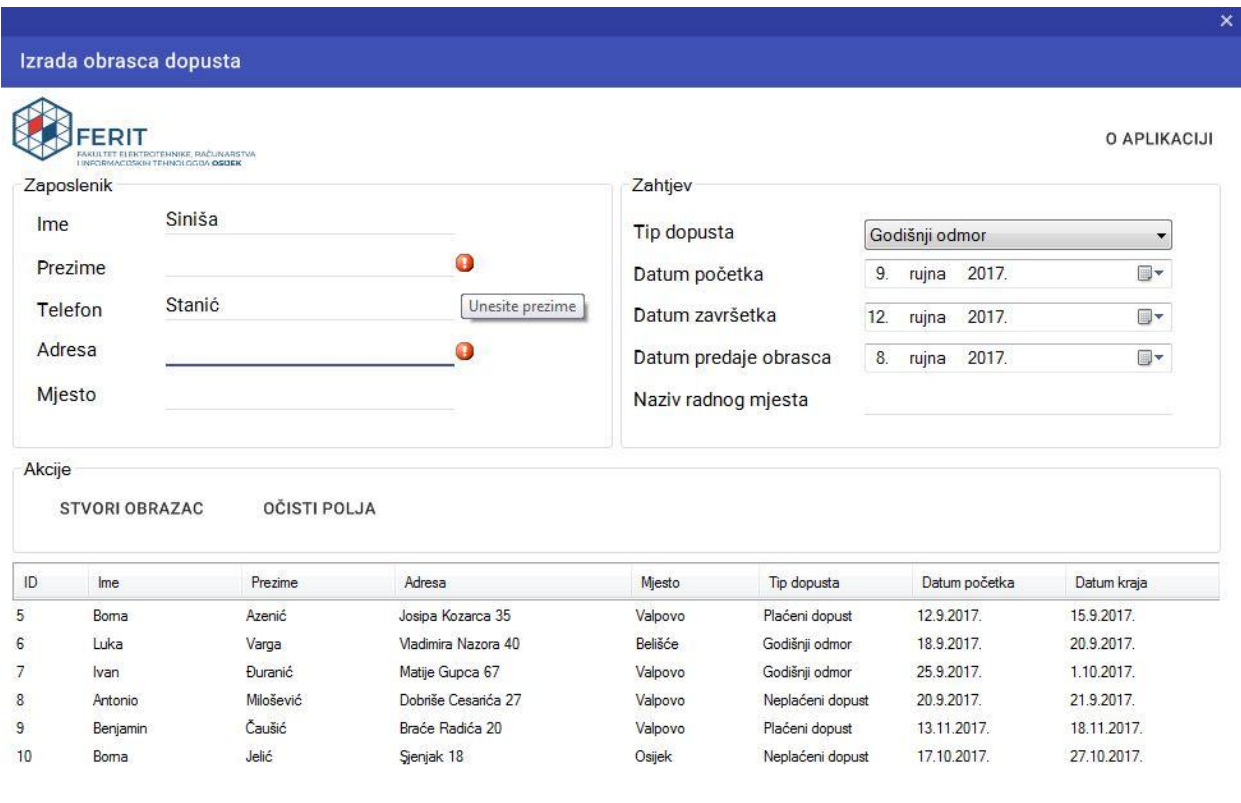

# **Sl. 4.4.** Nepotpuni osobni podaci

Ako je unos podataka valjan, kreira se objekt klase *DataFormService* u kojem je implementirana sama logika spremanja podataka u bazu i generiranje obrasca. Metoda *DataFormService*, koristeći *entity framework*, kreira zapis u bazi. Početni dio metode, gdje se odvija kreiranje objekata, dodavanje istih u kontekst i spremanje izmjena u bazu prikazan je na slici 4.5.

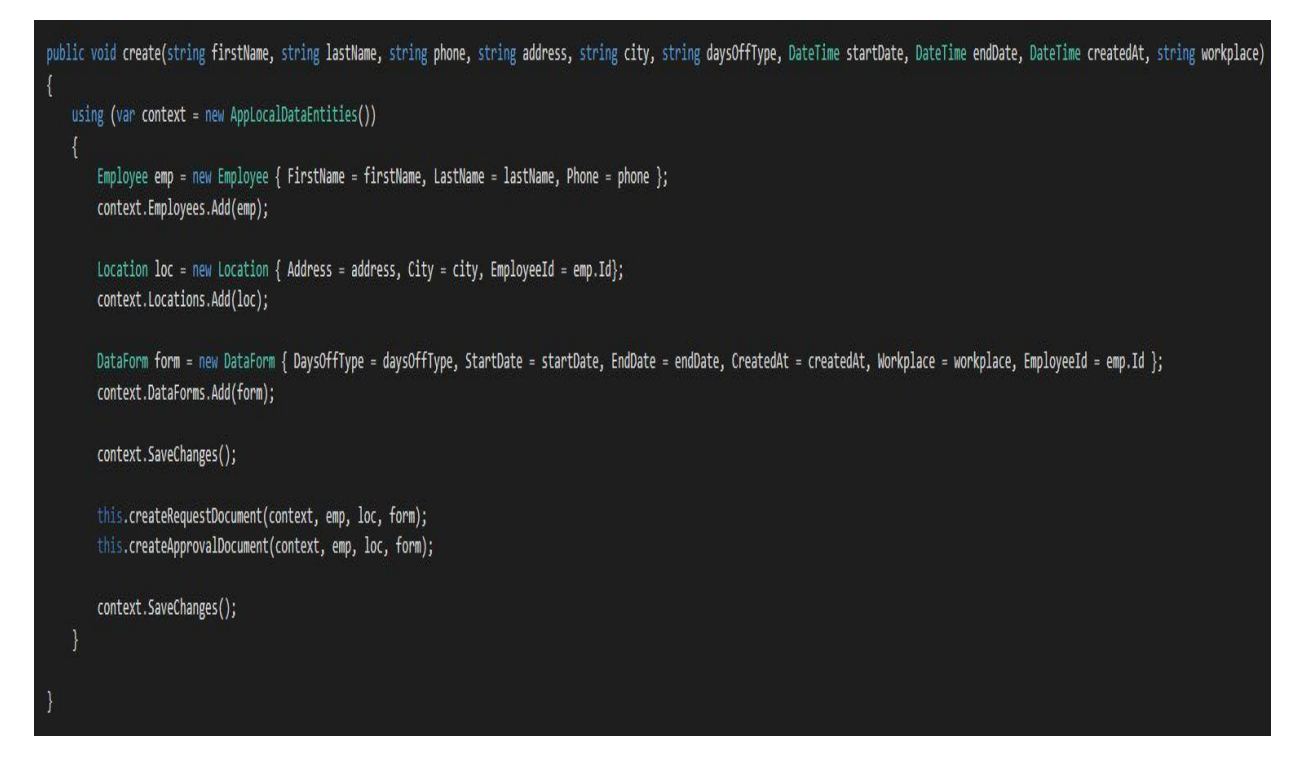

### **Sl. 4.5.** *DataFormService* - *create*

Prilikom generiranja obrazaca, važna je *Microsoft.Office.Interop.Word* biblioteka koja omogućuje rad s *Word* dokumentima izravno preko *Word* procesa. Kod povezivanja podataka iz aplikacije s *Word* dokumentima, koristi se *updateBookmark* metoda pomoću koje se tekst unosi na prethodno definirana polja (odnosno, *bookmarks*) u *Word* dokumentu. Spomenuta metoda nalazi se na slici 4.6. Kako bi sve ovo funkcioniralo normalno i fluidno, koristi se i *System.ComponentModel.BackgroundWorker* koji u pozadini u novoj niti (eng. *thread*) izvršava kreiranje obrasca s već ranije spomenutim metodama kako ne bi došlo do "usporavanja" grafičkog sučelja, odnosno same forme.

```
private void updateBookmark(Application app, Document doc, object bookmarkName, string value)
 if (doc.Bookmarks.Exists(bookmarkName.ToString()))
     Bookmark b = doc.Bookmarks[ref bookmarkName];
    // b. Range. Text = value;b.Select();app.Selection.TypeText(value);
\mathcal{F}
```
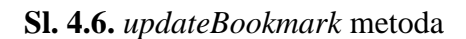

Kada korisnik odabire termin u kojem želi koristiti dopust, kao i datum predaje samog obrasca, dodana su neka ograničenja. Datum završetka dopusta mora biti nakon početka dopusta, a to ograničenje implementirano je pomoću metode *dateEndValidation*. Metoda je prikazana na slici 4.7. Osim toga, datum predaje obrasca mora biti prije početka samog dopusta, a za taj dio zadužena je *dateCreatedAtValidation* metoda koja je prikazana na slici 4.8. Nepravilan odabir datuma prikazan je na slici 4.9.

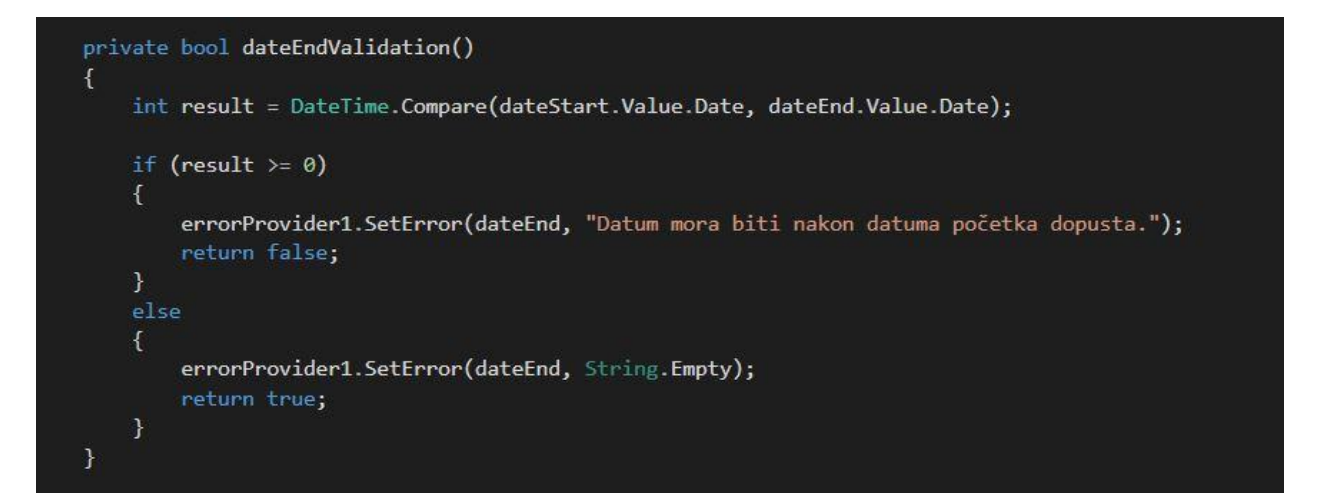

**Sl. 4.7.** *dateEndValidation* metoda

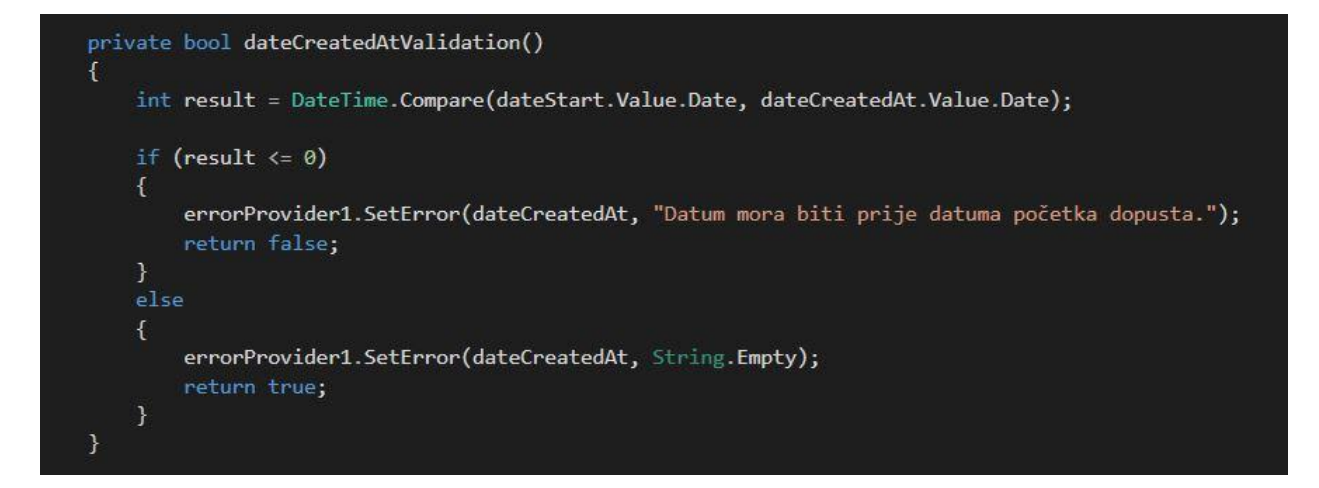

**Sl. 4.8.** *dateCreatedAtValidation* metoda

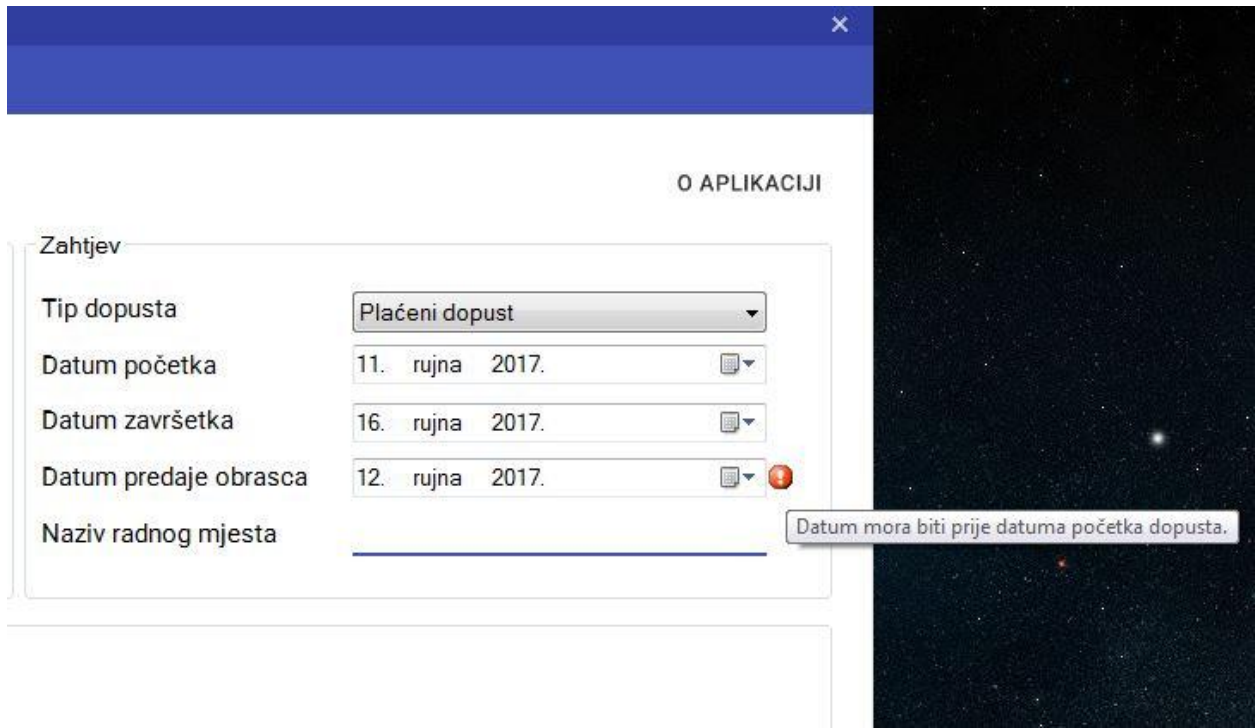

## **Sl. 4.9.** Nepravilan odabir datuma

Svi generirani zahtjevi prikazuju se u *dataGridViewu*. Na taj su način zahtjevi pregledno posloženi i lako dostupni te ih je u svakom trenutku moguće poredati prema nekom od kriterija (tip dopusta, abecedno, početak/kraj dopusta i sl.). Primjer kreiranih zahtjeva prikazan je na slici 4.10.

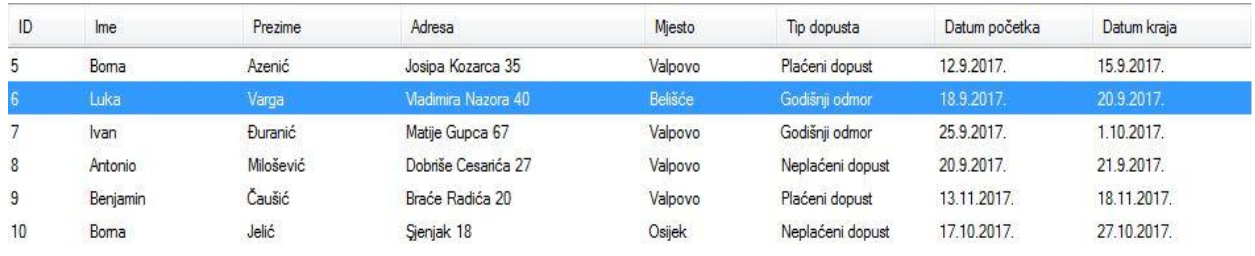

### **Sl. 4.10.** Zahtjevi spremljeni u bazu podataka

Odabirom odreĎenog zahtjeva iz *dataGridViewa*, korisniku se nudi mogućnost da pregleda zahtjev za dopustom ili odobrenje dopusta u obliku .pdf dokumenta. Primjer generiranog zahtjeva prikazan je na slici 4.11., dok je primjer generiranog odobrenja prikazan na slici 4.12.

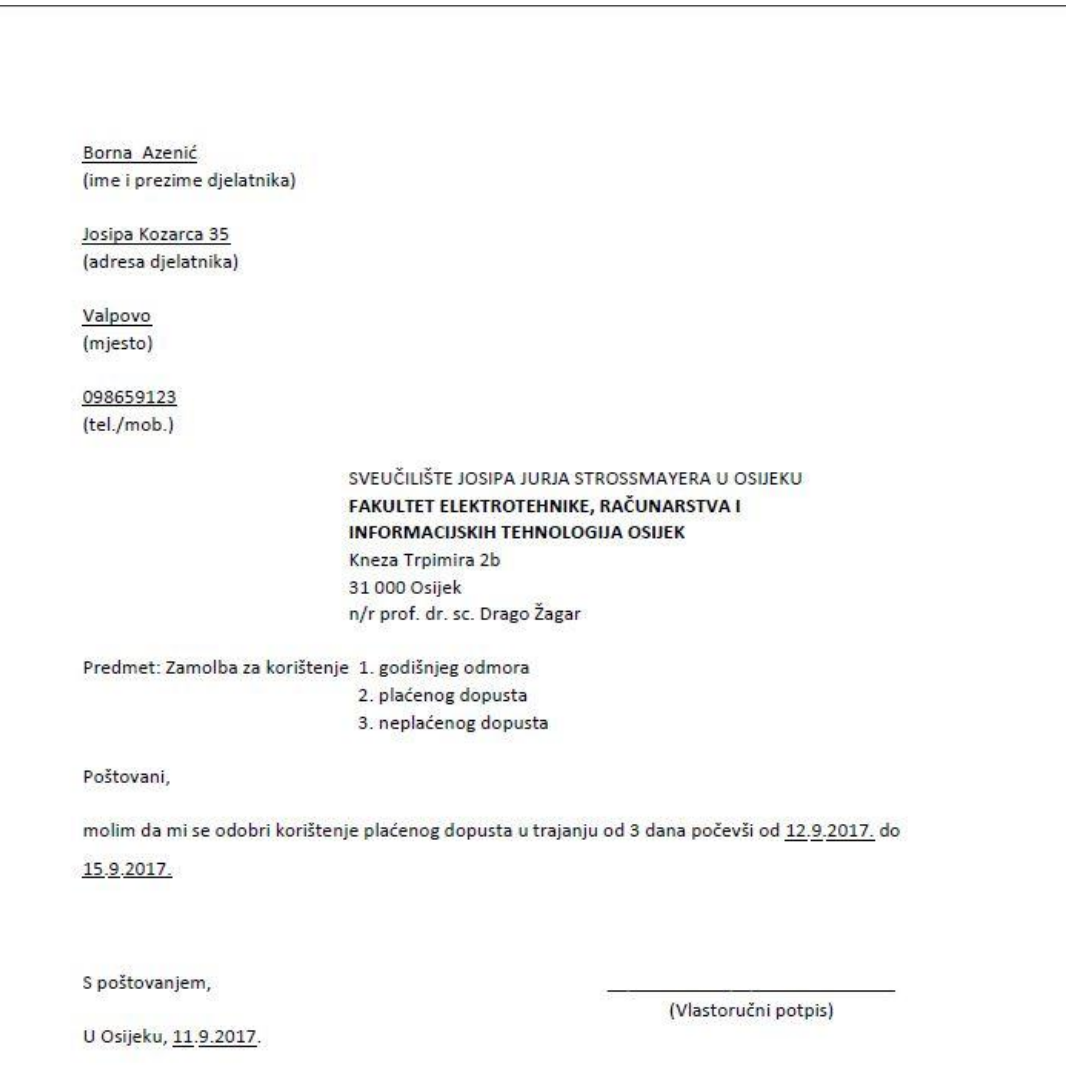

SUGLASAN VODITELJ USTROJBENE JEDINICE (zavod, katedra, služba)

(Potpis voditelja)

**Sl. 4.11.** Generirani zahtjev - .pdf dokument

Na temelju članka 57. Pravilnika o radu i sukladno članku 25. Statuta Fakulteta elektrotehnike, računarstva i informacijskih tehnologija Osijek i u skladu s Odlukom o korištenju godišnjeg odmora, a prema zahtjevu Borna Azenić, dekan Fakulteta elektrotehnike, računarstva i informacijskih tehnologija Osijek, prof. dr. sc. Drago Žagar, donosi sljedeću

#### **ODLUKU** o pravu korištenja dijela godišnjeg odmora

 $\mathbf{L}$ Borna Azenić, zaposlenom na radnom mjestu I. vrste - Student na Fakultetu elektrotehnike, računarstva i informacijskih tehnologija Osijek, odobrava se korištenje godišnjeg odmora u trajanju od 3 dana.

 $\mathbf{u}$ .

Radnik će dio godišnjeg odmora koristiti u vremenskom periodu od 12.09.2017. do 15.09.2017.

m.

Za vrijeme korištenja godišnjeg odmora radniku se isplaćuje plaća u visini kao da je radio u redovnom radnom vremenu.

Dekan

prof. dr. sc. Drago Žagar

Dostavljeno:

#### 1. Borna Azenić

- 2. Ured za računovodstveno-financijske poslove
- 3. Personalni dosje 4. Arhiva
- 

#### **Sl. 4.12.** Generirano odobrenje -.pdf dokument

Zahtjevi su, kao i odobrenja, nakon otvaranja u obliku .pdf dokumenta spremni za ispis te dostavu odgovarajućim službama.

## **4.3. Baza podataka**

Nakon izrade i uređivanja forme, bilo je važno osmisliti bazu podataka u koju će se spremati svi izrađeni zahtjevi. Temelj izrade baze podataka zapravo je takozvani *database first* pristup, gdje se prvo modelira baza, a zatim iz nje *entity framework* automatski generira modele potrebne za rad. Grafički prikaz ovog postupka prikazan je na slici 4.13. Alternativa ovom pristupu su *Model first* te *Code first* pristupi. Baza podataka izraĎena je unutar samog *Visual Studia*, koristeći *Microsoft SQL Server 2012*. Prvi korak kod izrade baze podataka zapravo je dodavanje novog artikla projektu u samom *Visual Studiu*. *Visual Studio* nudi nekoliko opcija prilikom dodavanja baze podataka, što je prikazano na slici 4.14. Plavom bojom označena je baza koja je korištena za ovu aplikaciju konkretno.

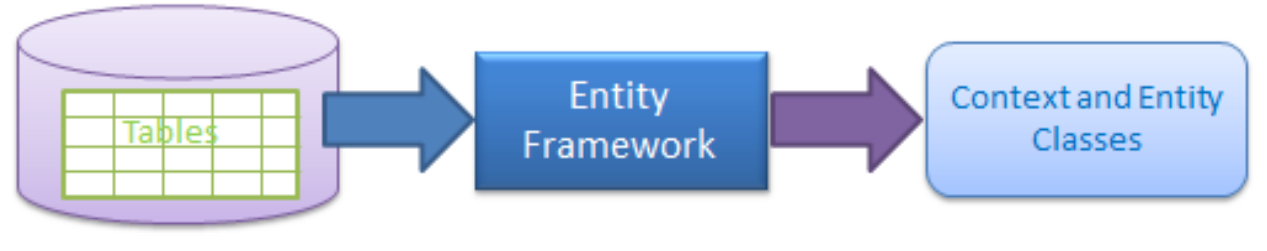

Database-First Approach

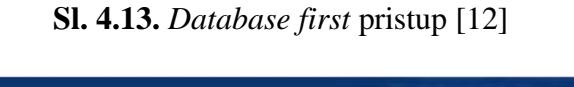

| Add New Item - ObrasciZavrsnikad                                                                          |                  |                                             |                 | $\sim$ $\sim$                                                  |
|----------------------------------------------------------------------------------------------------|------------------|---------------------------------------------|-----------------|----------------------------------------------------------------|
| ▲ Installed                                                                                               | Sort by: Default | 可把国                                         |                 | - ۹<br>Search Installed Templates (Ctrl+E)                     |
| ▲ Visual C# Items<br>Code<br>Data<br>General<br><b>D</b> Web<br><b>Windows Forms</b><br>WPF<br>SQL Server | ∙9               | ADO.NET Entity Data Model                   | Visual C# Items | Type: Visual C# Items                                          |
|                                                                                                    | $\blacksquare$   | DataSet                                     | Visual C# Items | An empty SQL Server database for service-<br>based data access |
|                                                                                                    |                  | EF 5.x DbContext Generator                  | Visual C# Items |                                                                |
|                                                                                                    | 乜                | EF 6.x DbContext Generator                  | Visual C# Items |                                                                |
| Workflow                                                                                                  | 5                | LINQ to SQL Classes                         | Visual C# Items |                                                                |
| D Online                                                                                                  |                  | <b>Service-based Database</b>               | Visual C# Items |                                                                |
|                                                                                                    | 忐.               | XML File                                    | Visual C# Items |                                                                |
|                                                                                                    | 놙                | XML Schema                                  | Visual C# Items |                                                                |
|                                                                                                    | ᅏ                | XSLT File                                   | Visual C# Items |                                                                |
|                                                                                                    |                  | Click here to go online and find templates. |                 |                                                                |
|                                                                                                    |                  |                                             |                 |                                                                |
| Name:                                                                                                    | Database1.mdf    |                                             |                 |                                                                |
|                                                                                                    |                  |                                             |                 | Cancel<br>Add                                                  |

**Sl. 4.14.** *Service-based Database*

Sljedeći korak je izrada pojedinih tablica, gdje svakoj tablici dodajemo stupce koje ona sadrži, odabiremo kojeg će tipa podatka stupac biti te biramo primarni ključ. Ovisno o potrebi i funkciji same tablice, dodaje se i strani ključ, kao i "*Allow nulls*" ograničenje. Primjer izrađene tablice, kao i pripadajućeg koda prikazan je na slici 4.15.

| Name                                             | Data Type Allow Nulls Default    |                |                                     |  |
|--------------------------------------------------|----------------------------------|----------------|-------------------------------------|--|
| $m = Id$                                         | int                              | $\blacksquare$ |                                     |  |
| FirstName                                        | nvarchar(20)                     | $\blacksquare$ |                                     |  |
| LastName                                         | nvarchar(20)                     | $\blacksquare$ |                                     |  |
| Phone                                            | nvarchar(20)                     | $\blacksquare$ |                                     |  |
|                                                  |                                  | $\blacksquare$ |                                     |  |
|                                                  |                                  |                |                                     |  |
|                                                  |                                  |                |                                     |  |
|                                                  |                                  |                |                                     |  |
|                                                  |                                  |                |                                     |  |
|                                                  |                                  |                |                                     |  |
|                                                  |                                  |                |                                     |  |
|                                                  |                                  |                |                                     |  |
|                                                  |                                  |                |                                     |  |
|                                                  |                                  |                |                                     |  |
|                                                  |                                  |                |                                     |  |
|                                                  |                                  |                |                                     |  |
|                                                  |                                  |                |                                     |  |
|                                                  |                                  |                |                                     |  |
| Design<br>$11 \sqrt{B T-SQL}$                    |                                  |                | $\sim$ $\sim$                       |  |
| CREATE TABLE [dbo] [Employees] (<br>$\mathbf{1}$ |                                  |                |                                     |  |
| $\overline{2}$<br>$\lceil \text{Id} \rceil$      |                                  |                | INT IDENTITY (1, 1) NOT NULL,       |  |
| $\overline{3}$                                   |                                  |                | [FirstName] NVARCHAR (20) NOT NULL, |  |
| $\overline{4}$                                   |                                  |                | [LastName] NVARCHAR (20) NOT NULL,  |  |
| 5<br>6                                           |                                  |                | [Phone] NVARCHAR (20) NOT NULL,     |  |
| $\overline{7}$                                   | PRIMARY KEY CLUSTERED ([Id] ASC) |                |                                     |  |
| $)$ ;<br>$\bf 8$                                 |                                  |                |                                     |  |
| 9                                                |                                  |                |                                     |  |
|                                                  |                                  |                |                                     |  |

**Sl. 4.15.** *Employees* tablica

Na slici 4.16. prikazan je EER model baze podataka u kojem se nalaze elementi pojedine tablice, kao i odnosi među tablicama koji su iznimno važni za pravilno funkcioniranje same baze podataka, kao i za lakše manipuliranje podacima. Osim toga, na slici se vrlo lako mogu uočiti primarni ključevi svake tablice, ali i strani ključevi koji služe kao poveznica između dviju tablica. Nakon što korisnik unese podatke i kreira obrazac, zahtjev je spremljen u bazu podataka i u svakom je trenutku spreman za pregled.

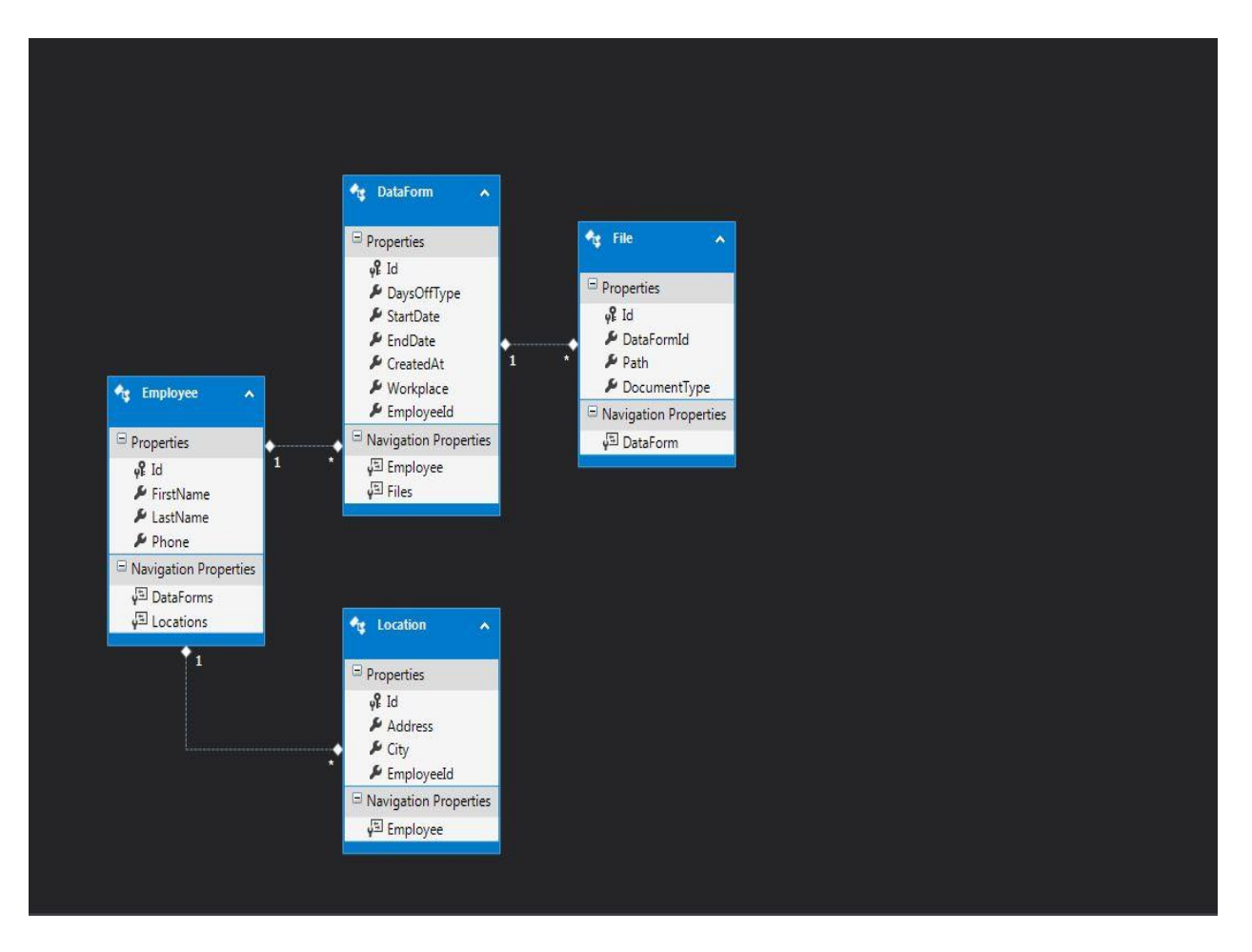

**Sl. 4.16.** EER model baze podataka

# **5. ZAKLJUČAK**

S obzirom na činjenicu kako tehnologija u današnje vrijeme iznimno brzo napreduje te kako postoje aplikacije koje olakšavaju i ubrzavaju postupak kod mnogih svakodnevnih poslova i zadataka, ne treba iznenaditi odluka o izradi upravo ove aplikacije.

Proces odlaska na godišnji odmor može biti poprilično zamoran postupak, ponajprije zbog opširne papirologije. U svrhu ubrzanja i olakšavanja cjelokupnog procesa izrađena je aplikacija koja će u tome pomoći. Korisnik unosi svoje osobne podatke, odabire termin u kojem želi koristiti godišnji odmor te taj zahtjev sprema u bazu podataka koja je također izrađena. Automatski, uneseni podaci prenose se u *Word* dokument koji je spreman za ispis. Osim toga, podaci se prenose i u drugi *Word* dokument koji predstavlja odobrenje za odlazak na godišnji odmor. Korištenjem aplikacije olakšan je posao i samim poslodavcima zbog bržeg i jednostavnijeg vođenja evidencije odlazaka radnika na godišnji odmor, posebno u slučaju njihovog većeg broja.

Aplikacija je izrađena u C# programskom jeziku koji je odabran zbog jednostavnosti, kao i lake mogućnosti izrade forme koja je neophodna za ovaj zadatak. Predlošci koji su izrađeni u *MS Wordu* povezani su s aplikacijom te se popunjavaju automatski. Važan dio aplikacije je i baza podataka, izrađena pomoću Microsoft SQL Servera, u koju se spremaju svi generirani zahtjevi. Na ovaj način olakšano je arhiviranje zahtjeva te njihov ispis po potrebi. Za razvoj aplikacije korištena su znanja stečena na kolegijima Programiranje I i II, kao i na kolegiju Baze podataka.

Znanje stečeno tijekom izrade ovih predložaka i same aplikacije vrlo je korisno i lako se može primijeniti na izradu predložaka općenito i na rješavanje sličnih zadataka automatizacije u poslovanju. Što se tiče poboljšanja aplikacije, mogla bi se izraditi baza zaposlenika neke tvrtke. Na taj način, zaposlenik prilikom popunjavanja obrasca ne bi morao upisivati sve podatke već bi se samo pronašao u bazi i iz baze povukao osobne podatke.

# **LITERATURA**

- [1] "*Stvaranje novog predloška*", [https://support.office.com/hr-hr/article/Stvaranje-novog](https://support.office.com/hr-hr/article/Stvaranje-novog-predlo%C5%A1ka-1a20aa19-5ca4-4b40-bdf2-57a2168c1e89)[predlo%C5%A1ka-1a20aa19-5ca4-4b40-bdf2-57a2168c1e89,](https://support.office.com/hr-hr/article/Stvaranje-novog-predlo%C5%A1ka-1a20aa19-5ca4-4b40-bdf2-57a2168c1e89) pristup ostvaren 14. lipnja 2017.
- [2] "*12+ Microsoft Word 2010 Application Templates Free Download*", [https://www.template.net/business/application-form-template/word-application/,](https://www.template.net/business/application-form-template/word-application/) pristup ostvaren 15. lipnja 2017.
- [3] "*ZAKON.HR O RADU*", [https://www.zakon.hr/z/307/Zakon-o-radu,](https://www.zakon.hr/z/307/Zakon-o-radu) pristup ostvaren 18. lipnja 2017.
- [4] "*C Sharp (programming language)*", [https://en.wikipedia.org/wiki/C\\_Sharp\\_%28programming\\_language%29,](https://en.wikipedia.org/wiki/C_Sharp_%28programming_language%29) pristup ostvaren 20. lipnja 2017.
- [5] Joseph Albahari, Ben Albahari, *"C# 5.0 in a Nutshell: The Definitive Reference*"
- [6] Andrew Stellman, Jennifer Greene, "*Head First C#*"
- [7] Wiley Publishing, *"The .NET Architecture*", [http://www.codeguru.com/csharp/sample\\_chapter/article.php/c8245/The-NET-](http://www.codeguru.com/csharp/sample_chapter/article.php/c8245/The-NET-Architecture.htm)[Architecture.htm,](http://www.codeguru.com/csharp/sample_chapter/article.php/c8245/The-NET-Architecture.htm) pristup ostvaren 24. lipnja 2017.
- [8] "*Microsoft SQL Server*", [https://en.wikipedia.org/wiki/Microsoft\\_SQL\\_Server,](https://en.wikipedia.org/wiki/Microsoft_SQL_Server) pristup ostvaren 25. kolovoza 2017.
- [9] Dan Sullivan, *"SQL Server fundamentals",* [https://app.pluralsight.com/library/courses/sql-server-fundamentals/table-of-contents,](https://app.pluralsight.com/library/courses/sql-server-fundamentals/table-of-contents) pristup ostvaren 31. kolovoza 2017.
- [10] Itzik Ben-Gan, "Microsoft SQL Server 2012, T-SQL, Fundamentals"
- [11] Uday Arumilli, "*SQL Server architecture questions and answers*", [http://udayarumilli.com/sql-server-architecture-qa-3/,](http://udayarumilli.com/sql-server-architecture-qa-3/) pristup ostvaren 03. rujna 2017.
- [12] "*Database First development with Entity Framework*", [http://www.entityframeworktutorial.net/database-first-with-entity-framework.aspx,](http://www.entityframeworktutorial.net/database-first-with-entity-framework.aspx) pristup ostvaren 04. rujna 2017.

# **SAŽETAK**

**Naslov:** C# desktop aplikacija za generiranje i pohranu zahtjeva za godišnji odmor

Cilj ovog završnog rada je izraditi aplikaciju u C# koja će pomoći zaposlenicima, ali i poslodavcima prilikom odlaska na godišnji odmor, plaćeni dopust i sl. Na početku samog rada, ukratko su opisana prava radnika prilikom odlaska na godišnji odmor, kao i prava koja poslodavac mora ispuniti kod svakog radnika. Navedeni su dokumenti koji se popunjavaju prilikom odlaska na godišnji odmor. Nadalje, predstavljene su i ukratko opisane tehnologije koje će se koristiti kod izrade same aplikacije. Aplikacija je izrađena u C# programskom jeziku. Bilo je potrebno napraviti formu u kojoj će radnik navesti svoje osobne podatke te period u kojem želi koristiti godišnji odmor. Taj zahtjev sprema se u bazu podataka, koja je izrađena u *SQL Serveru*, te je potom taj zahtjev spreman za ispis. Na ovaj način ubrzan je sam proces zahtjeva i odobrenja godišnjih odmora, te je smanjena zamorna dokumentacija.

**Ključne riječi:** godišnji odmor, zahtjevi, C#, *Microsoft SQL Server 2012*, pohrana podataka

# **ABSTRACT**

**Title:** C# desktop application for generation and storage of requests for vacation

The goal of this project was to develop an application in  $C#$  which will help workers, but also employers with going on vacation, paid leave and similarly. At the beginning of the project, rights of the workers while going on vacation are briefly described, as well as the rights which employer has to fulfill with every worker. Documents which have to be completed when going on vacation are listed. Further, technologies which will be used with application are presented and briefly described. Application is written in C# programming language. It was necessary to make a form in which the worker will fill his own information and period in which he wants to go on vacation. That request is saved in database, which is written in *Microsoft SQL Server*, and then it is ready for print. This way, the process of requesting and approving annual vacations has been accelerated, and also tiresome documentation has been reduced.

**Key words:** vacation, requests, C#, *Microsoft SQL Server*, data storage

# **ŢIVOTOPIS**

Borna Azenić rođen je 25. listopada 1995. godine u Osijeku. 2002. godine započinje osnovnoškolsko obrazovanje u OŠ Matije Petra Katančića u Valpovu te nakon toga upisuje opću gimnaziju, također u Valpovu. Cijelo školovanje popratili su odličan uspjeh i sudjelovanja na brojnim natjecanjima. 2014. godine upisuje preddiplomski sveučilišni studij računarstva na Fakultetu elektrotehnike, računarstva i informacijskih tehnologija.